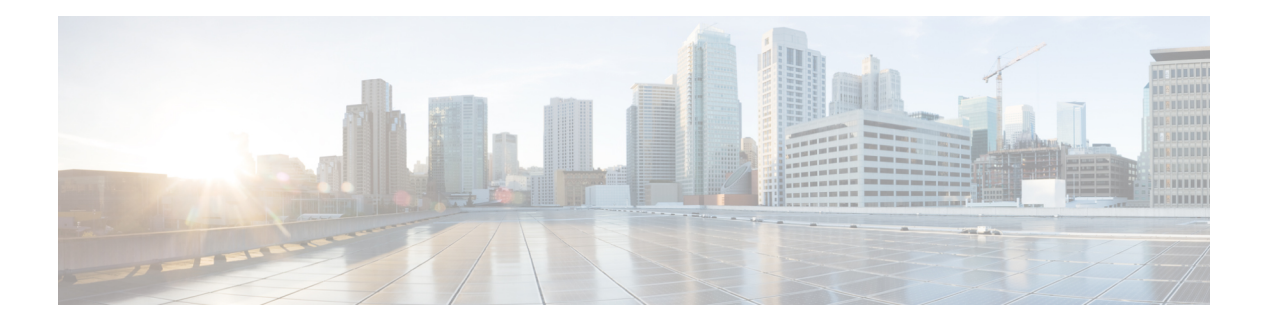

# **C Commands**

- [customer-id](#page-1-0) (Call Home), on page 2
- [contract-id](#page-2-0) (Call Home), on page 3
- configure [maintenance](#page-3-0) profile, on page 4
- commit [\(session\),](#page-5-0) on page 6
- [commit](#page-6-0) (Call Home), on page 7
- clear ntp [statistics,](#page-7-0) on page 8
- clear ntp [session,](#page-8-0) on page 9
- clear logging [session,](#page-9-0) on page 10
- clear logging [onboard,](#page-10-0) on page 11
- clear [logging](#page-11-0) nvram, on page 12
- clear [logging](#page-12-0) logfile, on page 13
- [callhome](#page-13-0) test, on page 14
- callhome send [diagnostic,](#page-14-0) on page 15
- [callhome,](#page-15-0) on page 16

## <span id="page-1-0"></span>**customer-id (Call Home)**

To configure the optional unique identification number for the customer, use the customer-id command. To remove a customer number, use the no form of this command.

customer-id customer-no no customer-id

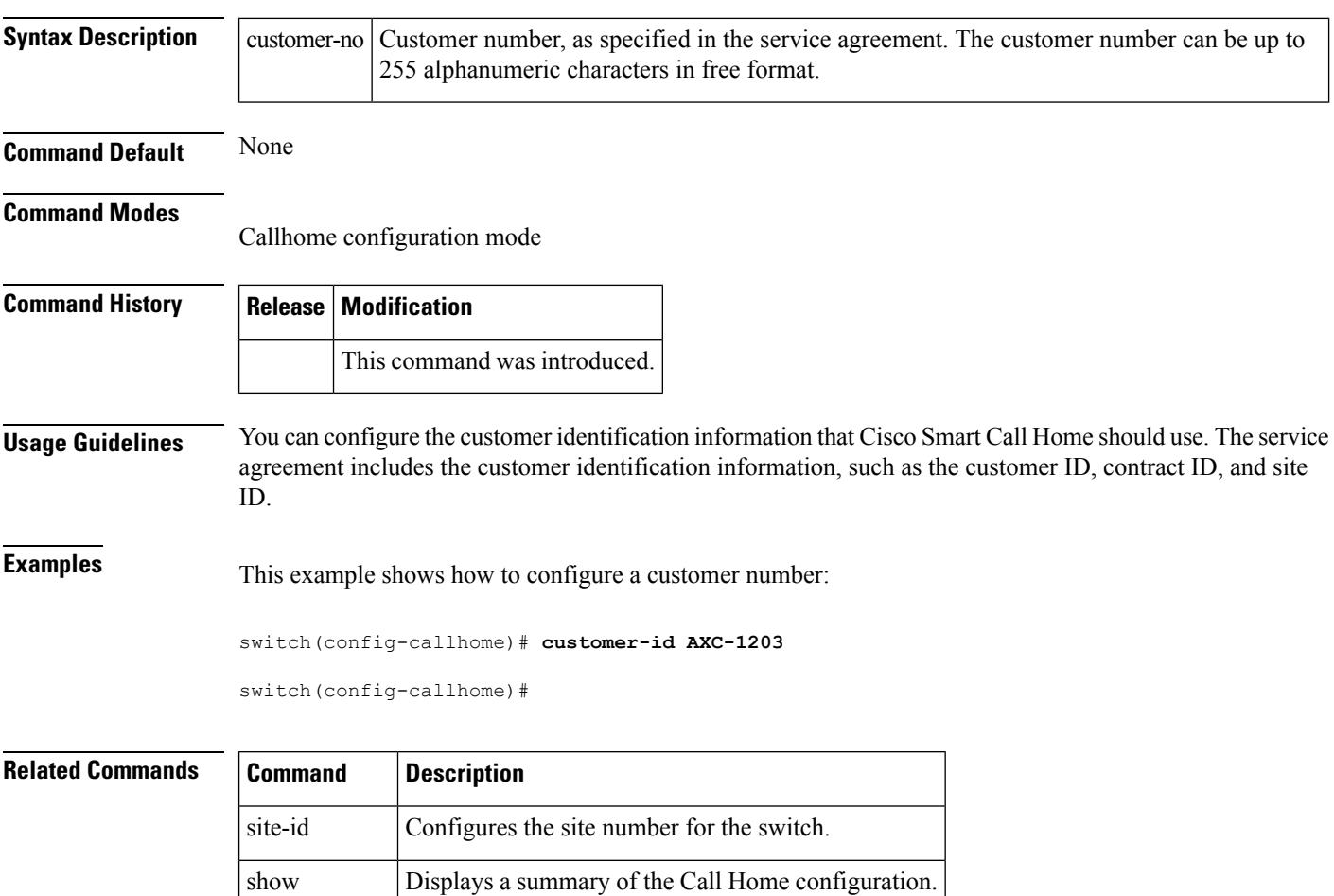

callhome

#### <span id="page-2-0"></span>**contract-id (Call Home)**

To configure the optional contract number for the customer, use the contract-id command. To remove a contract number, use the no form of this command.

contract-id contract-number no contract-id

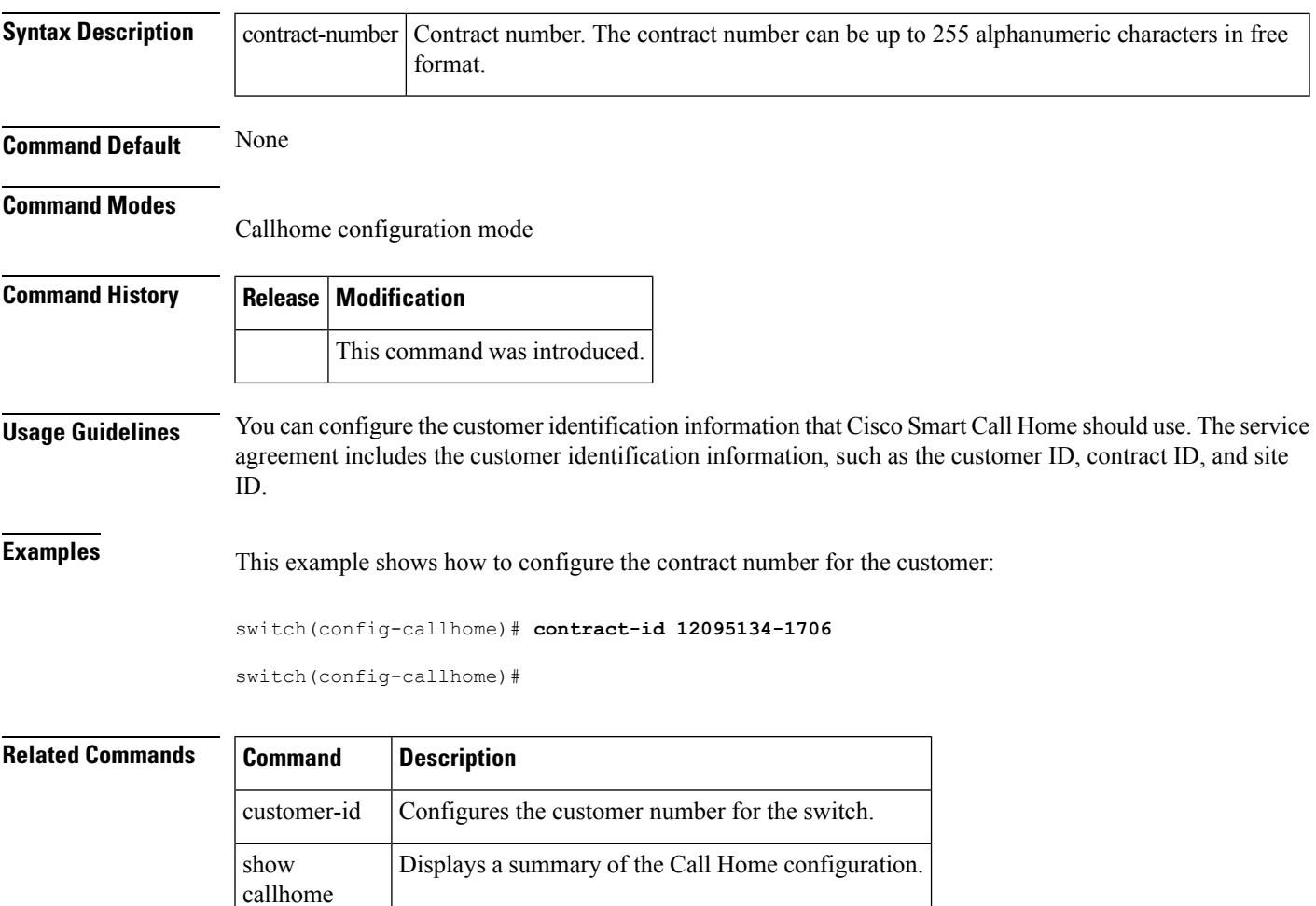

#### <span id="page-3-0"></span>**configure maintenance profile**

To enter a maintenance profile configuration session to create a custom maintenance mode profile or a custom normal mode profile, use the configure maintenance profile command. To delete the existing maintenance mode profile or normal mode profile, use the no form of this command. Starting with Cisco NX-OS Release 7.3(0)N1(1), we recommend not using the configure profile [maintenance-mode | normal-mode] type admin command and we strongly recommend using the configure maintenance profile [maintenance-mode | normal-mode] command.

configure maintenance profile [maintenance-mode | normal-mode] no configure maintenance profile [maintenance-mode | normal-mode]

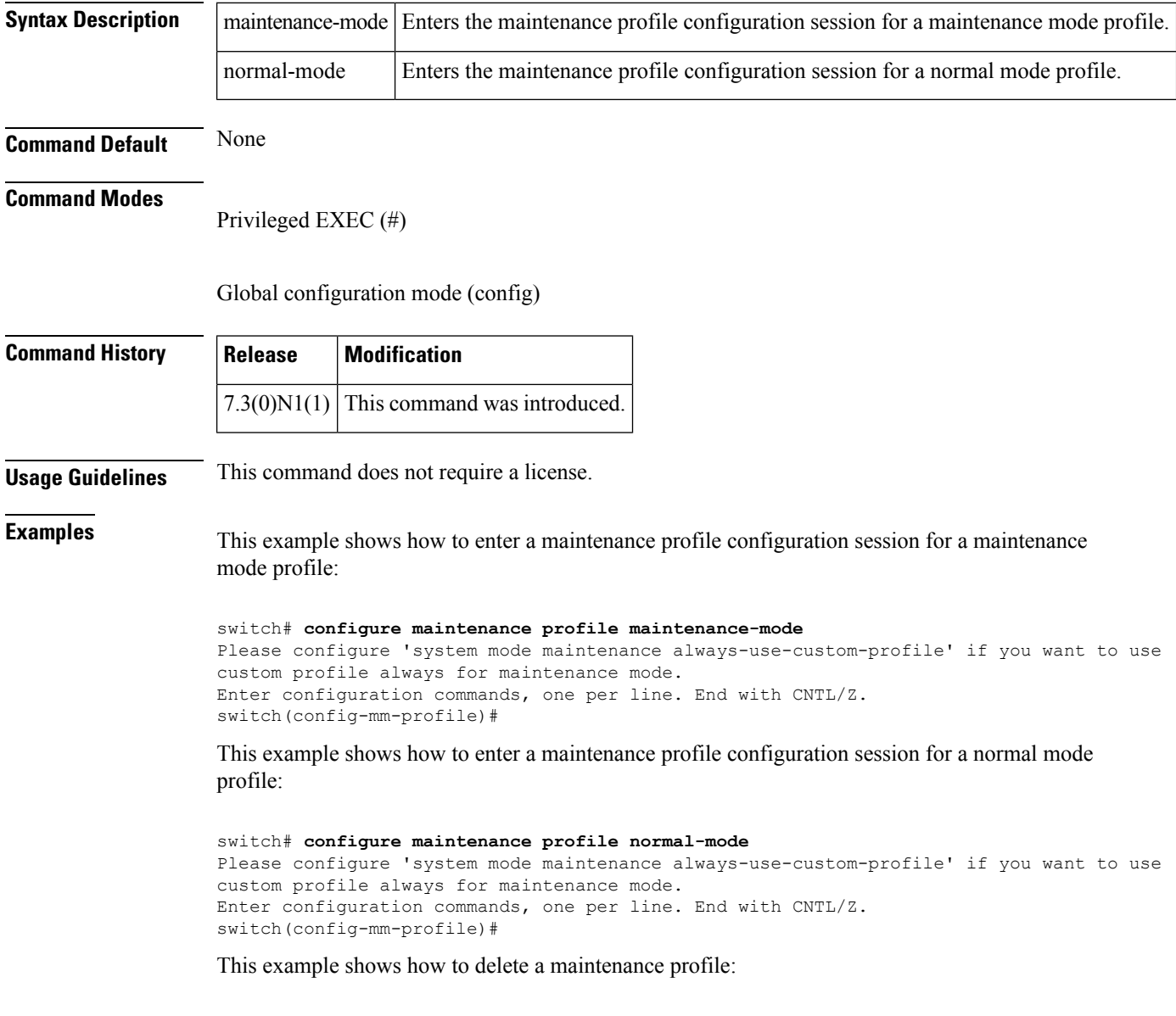

switch# **no configure maintenance profile maintenance-mode** Maintenance mode profile maintenance-mode successfully deleted Enter configuration commands, one per line. End with CNTL/Z. Exit maintenance profile mode.

#### **Related Commands**

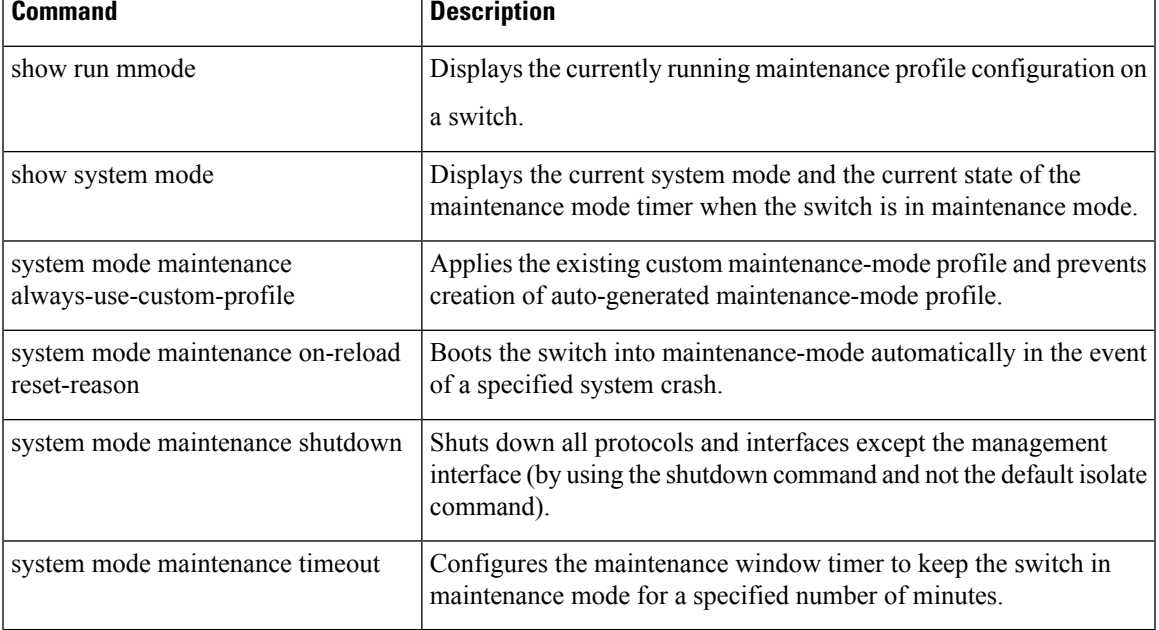

## <span id="page-5-0"></span>**commit (session)**

To commit the current configuration session, use the commit command.

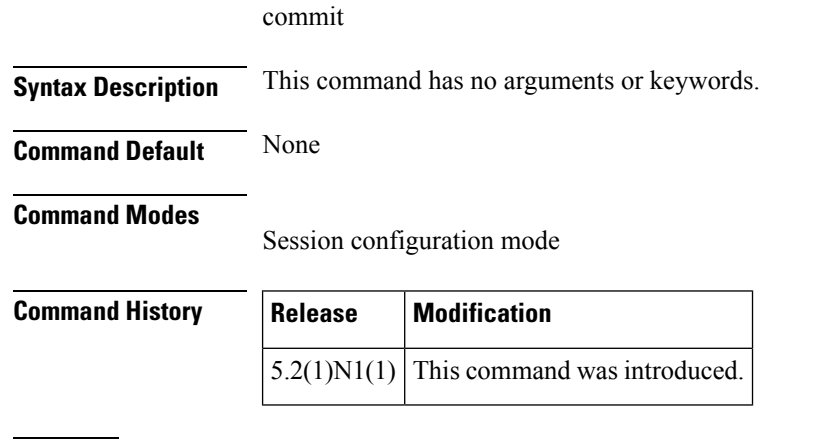

**Examples** This example shows how to commit the current session:

```
switch(config-s)# commit
```
switch(config-s)#

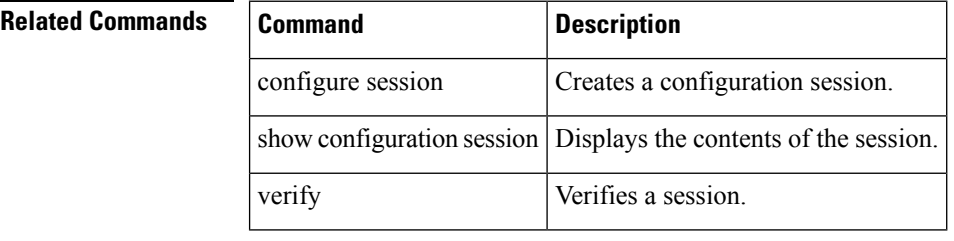

## <span id="page-6-0"></span>**commit (Call Home)**

To commit Call Home configuration changes and distribute the changes to call Cisco Fabric Services (CFS)-enabled devices, use the commit command.

commit

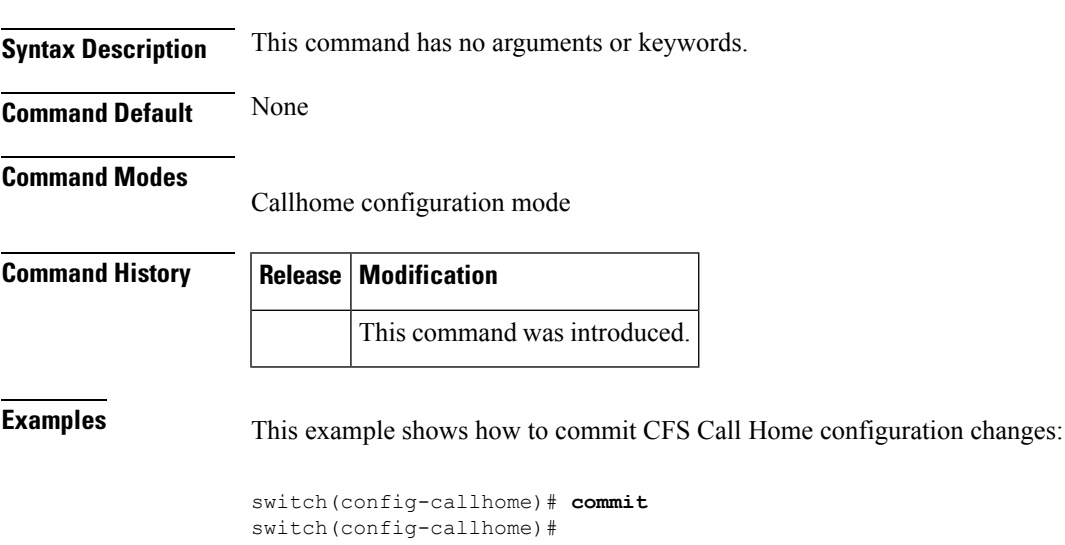

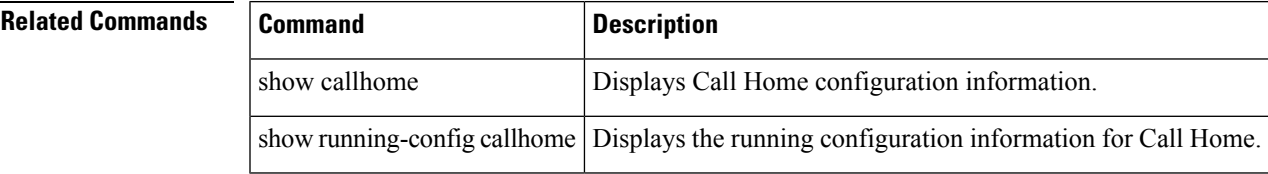

## <span id="page-7-0"></span>**clear ntp statistics**

To clear the Network Time Protocol (NTP) session, use the clear ntp statistics command.

clear ntp statistics all-peers | io | local | memory

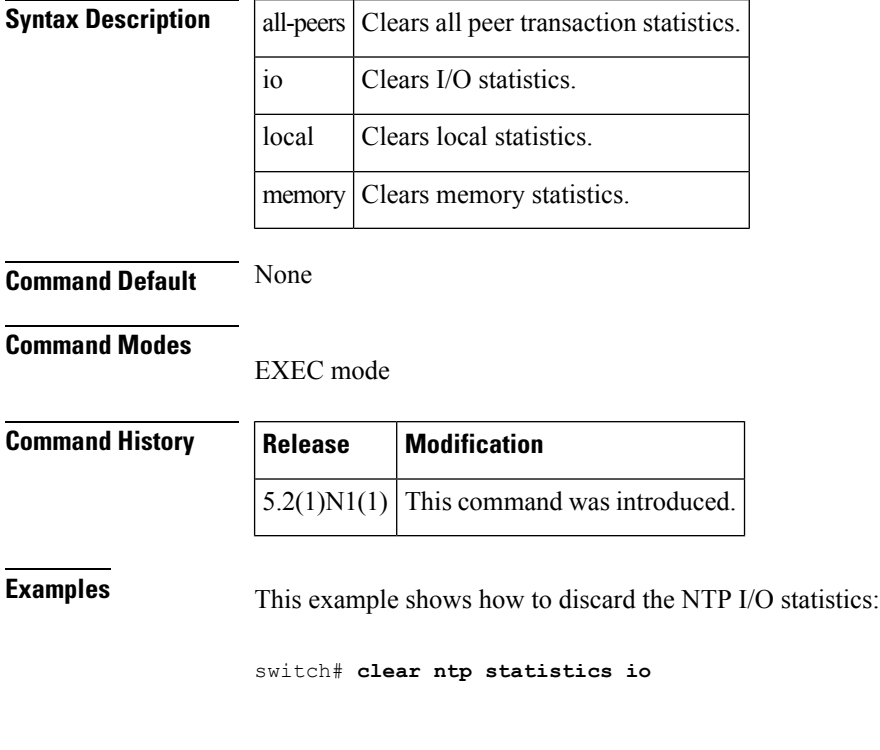

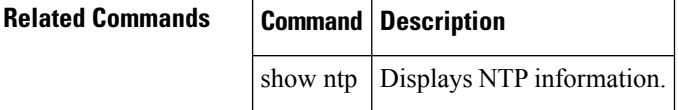

## <span id="page-8-0"></span>**clear ntp session**

To clear the Network Time Protocol (NTP) session, use the clear ntp session command.

clear ntp session

**Syntax Description** This command has no arguments or keywords.

**Command Default** None

**Command Modes**

EXEC mode

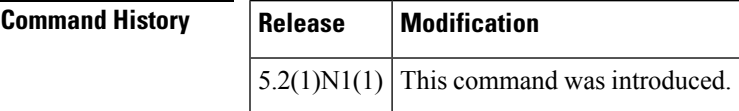

**Examples** This example shows how to discard the NTP Cisco Fabric Services (CFS) distribution session in progress:

switch# **clear ntp session**

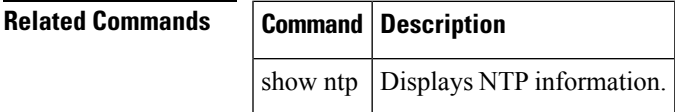

## <span id="page-9-0"></span>**clear logging session**

To clear the current logging session, use the clear logging session command.

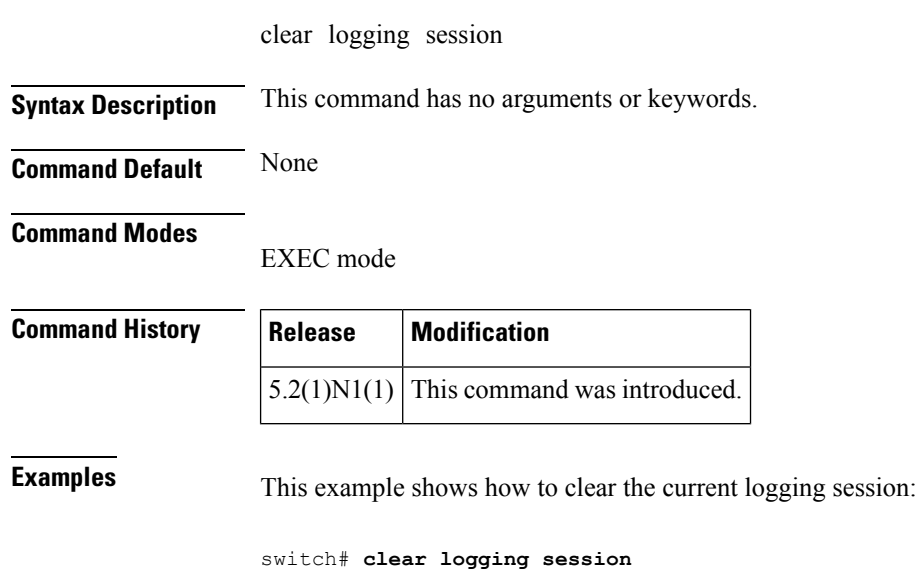

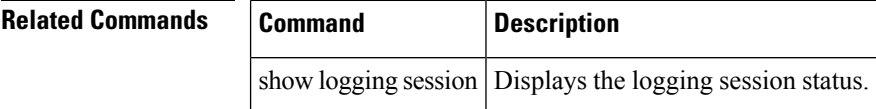

#### <span id="page-10-0"></span>**clear logging onboard**

To clear the onboard failure logging (OBFL) entries in the persistent log, use the clear logging onboard command.

clear logging onboard [environmental-history] [exception-log] [obfl-log] [stack-trace]

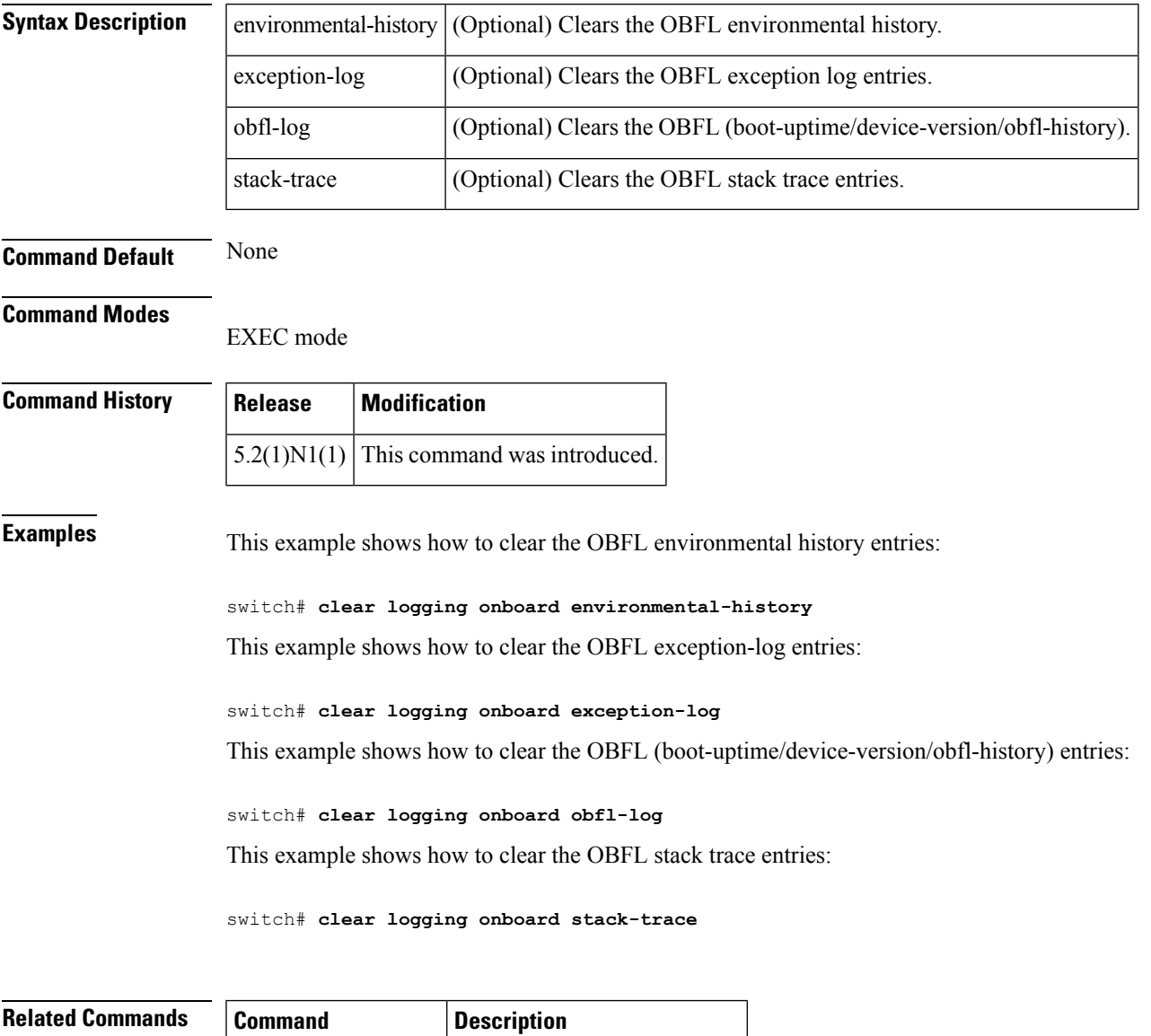

show logging onboard Displays onboard failure logs.

#### <span id="page-11-0"></span>**clear logging nvram**

To clear the NVRAM logs, use the clear logging nvram command.

clear logging nvram

**Syntax Description** This command has no arguments or keywords.

**Command Default** None

**Command Modes**

EXEC mode

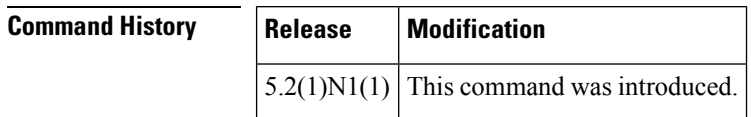

**Examples** This example shows how to clear the NVRAM logs:

switch# **clear logging nvram**

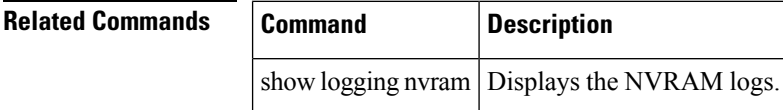

## <span id="page-12-0"></span>**clear logging logfile**

To clears the contents of the log file, use the clear logging logfile command.

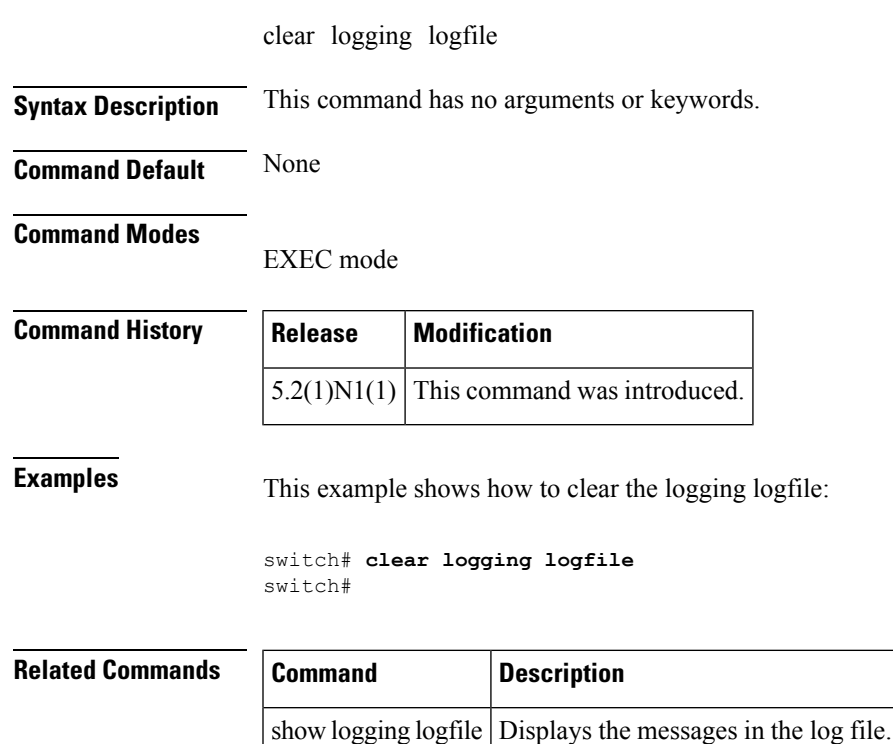

#### <span id="page-13-0"></span>**callhome test**

To send a Call Home test message to all configured destinations, use the callhome test command.

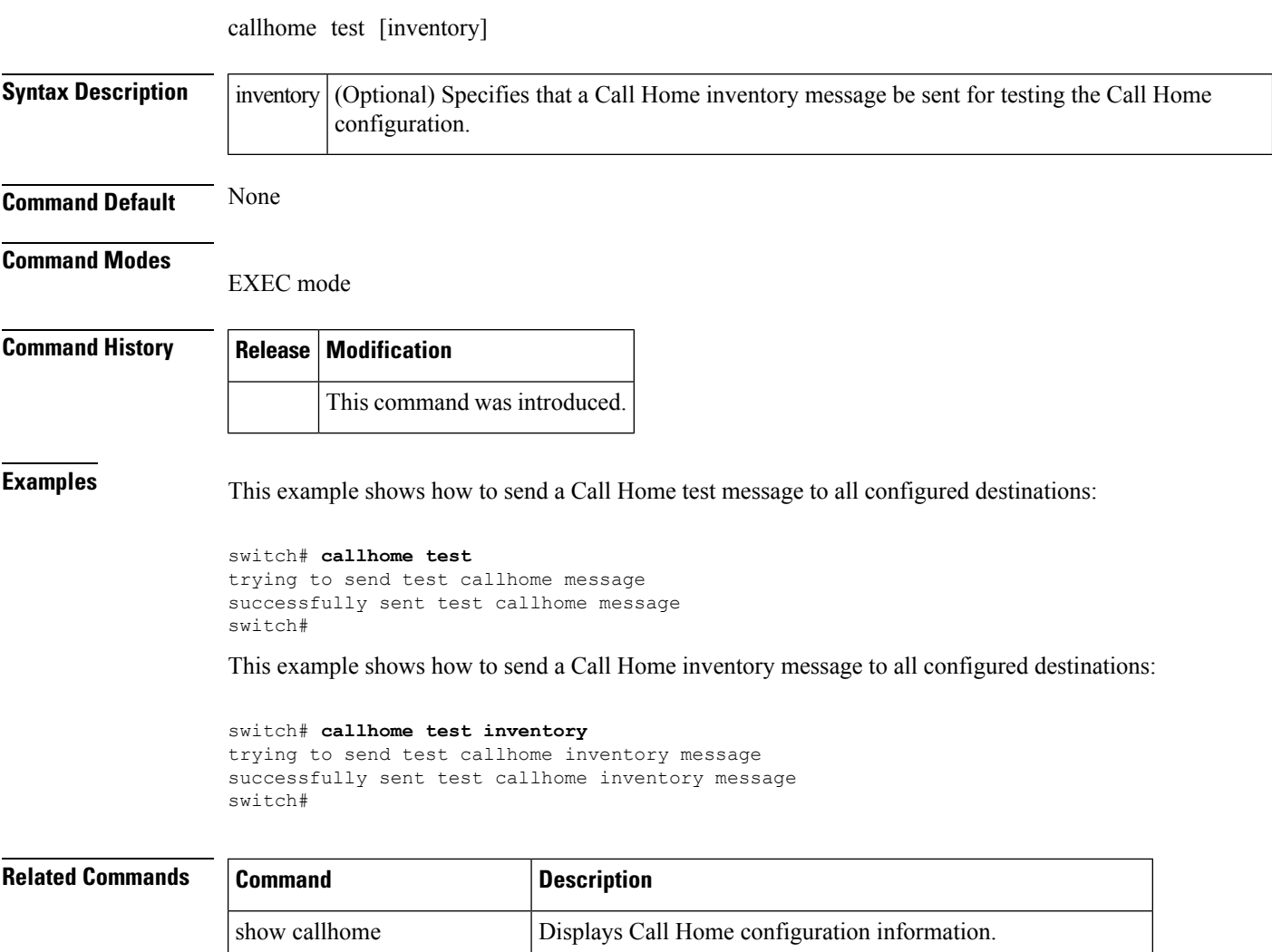

show running-config callhome Displays the running configuration information for Call Home.

#### <span id="page-14-0"></span>**callhome send diagnostic**

To send a specified Call Home test message to all configured destinations, use the callhome send diagnostic command.

callhome send diagnostic

**Syntax Description** This command has no arguments or keywords.

**Command Default** None

**Command Modes** Callhome configuration mode

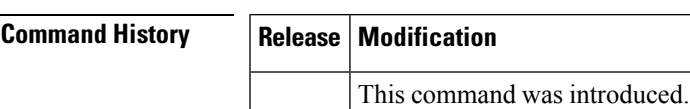

**Usage Guidelines** You can generate a test message to test your Call Home communications using the callhome send diagnostic command.

**Examples** This example shows how to configure Call Home to send test messages to all configured destinations:

switch(config-callhome)# **callhome send diagnostic**

switch(config-callhome)#

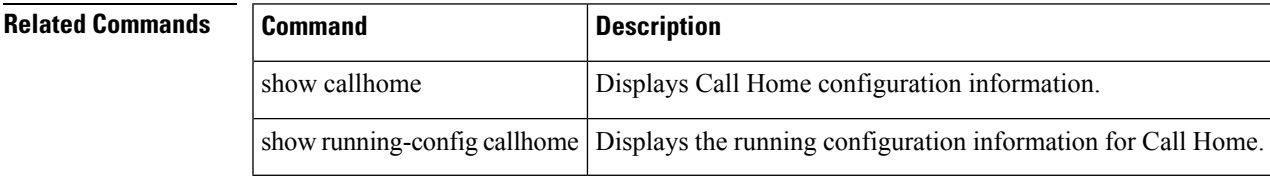

#### <span id="page-15-0"></span>**callhome**

To configure the Cisco Smart Call Home service and enter the callhome configuration mode, use the callhome command. callhome **Syntax Description** This command has no arguments or keywords. **Command Default** None **Command Modes** Global configuration mode **Command History Release Modification** This command was introduced. **Usage Guidelines** You must configure the e-mail, phone, and street address information for Call Home. You can optionally configure the contract ID, customer ID, site ID, and switch priority information. **Examples** This example shows how to enter callhome configuration mode: switch(config)# **callhome** switch(config-callhome)# **Related Commands Command Description** email-contact Configures the e-mail address.

show callhome | Displays a summary of the Call Home configuration.

snmp-server contact | Configures the SNMP contact (sysContact).